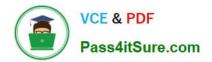

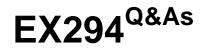

Red Hat Certified Engineer (RHCE) exam for Red Hat Enterprise Linux 8 Exam

## Pass RedHat EX294 Exam with 100% Guarantee

Free Download Real Questions & Answers **PDF** and **VCE** file from:

https://www.pass4itsure.com/ex294.html

### 100% Passing Guarantee 100% Money Back Assurance

Following Questions and Answers are all new published by RedHat Official Exam Center

Instant Download After Purchase

- 100% Money Back Guarantee
- 😳 365 Days Free Update
- 800,000+ Satisfied Customers

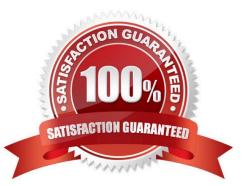

#### SIMULATION

Configure the ftp to allow anonymously download the directory /var/ftp/pub, and reject the domain t3gg.com to access.

Α.

Correct Answer: Please see explanation

#### **QUESTION 2**

Create a playbook called hwreport.yml that produces an output file called /root/

hwreport.txt on all managed nodes with the following information:

--> Inventory host name

- --> Total memory in MB
- --> BIOS version
- --> Size of disk device vda

--> Size of disk device vdb

Each line of the output file contains a single key-value pair.

\* Your playbook should:

--> Download the file hwreport.empty from the URL http://classroom.example.com/

hwreport.empty and

save it as /root/hwreport.txt --> Modify with the correct values.

note: If a hardware item does not exist, the associated value should be set to NONE

while practising you to create these file hear. But in exam have to download as per

questation.

hwreport.txt file consists.

my\_sys=hostname

my\_BIOS=biosversion

my\_MEMORY=memory

my\_vda=vdasize

my\_vdb=vdbsize

A. Answer: See the for complete Solution below.

Correct Answer: A

Solution as: # pwd /home/admin/ansible # vim hwreport.yml

-name:

hosts: all

ignore\_errors: yes

tasks:

name: download file

get\_url:

url: http://classroom.example.com/content/ex407/hwreport.empty dest: /root/hwreport.txt

-

name: vdasize

replace:

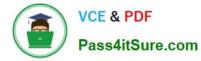

| regexp: "vdasize"                               |
|-------------------------------------------------|
| replace: "{{ ansible_facts.devices.vda.size }}" |
| dest: /root/hwreport.txt                        |
| register: op1                                   |
| -debug:                                         |
| var: op1                                        |
| -                                               |
| name: none                                      |
| replace:                                        |
| regexp: "vdasize"                               |
| replace: NONE                                   |
| dest: /root/hwreport.txt                        |
| when:                                           |
| op1.failed == true                              |
| -                                               |
| name: vdbsize                                   |
| replace:                                        |
| regexp: "vdbsize"                               |
| replace: "{{ ansible_facts.devices.vdb.size }}" |
| dest: /root/hwreport.txt                        |
| register: op2                                   |
| -debug:                                         |
| var: op2                                        |
| -                                               |
| name: none                                      |
| replace:                                        |
| regexp: "vdbsize"                               |
| replace: NONE                                   |
| dest: /root/hwreport.txt                        |

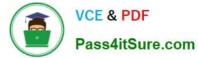

| when:                                               |
|-----------------------------------------------------|
| op2.failed == true                                  |
| -                                                   |
| name: sysinfo                                       |
| replace:                                            |
| regexp: "{{item.src}}"                              |
| replace: "{{item.dest}}"                            |
| dest: /root/hwreport.txt                            |
| loop:                                               |
| -                                                   |
| src: "hostname"                                     |
| <pre>dest: "{{ ansible_facts.fqdn }}"</pre>         |
| -                                                   |
| src: "biosversion"                                  |
| <pre>dest: "{{ ansible_facts.bios_version }}"</pre> |
| -                                                   |
| src: "memory"                                       |
| <pre>dest: "{{ ansible_facts.memtotal_mb }}"</pre>  |
| wq!                                                 |
| # ansible-playbook hwreport.ymlsyntax-check         |
| # ansible-playbook hwreport.yml                     |
|                                                     |
|                                                     |

Please open the ip\_forward and take effect permanently.

A. Answer: See the for complete Solution below.

```
Correct Answer: A
```

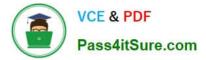

# vim /etc/sysctl.conf net.ipv4.ip\_forward = 1 # sysctl -w (takes effect immediately)

If no "sysctl.conf" option, use these commands:

```
# sysctl -a |grep net.ipv4
# sysctl -P net.ipv4.ip_forward = 1
# sysctl -w
```

#### **QUESTION 4**

Configure the kernel parameters: rhelblq=1, and it is requested that your kernel parameters can be verified through /proc/cmdline.

A. Answer: See the for complete Solution below.

Correct Answer: A

#### **QUESTION 5**

Create a playbook called webdev.yml in \\'home/sandy/ansible. The playbook will create a directory Avcbdev on dev host. The permission of the directory are 2755 and owner is webdev. Create a symbolic link from /Webdev to /var/www/html/ webdev. Serve a file from Avebdev7index.html which displays the text "Development" Curl http://node1.example.com/webdev/index.html to test

A. Answer: See the for complete Solution below.

Correct Answer: A

Solution as:

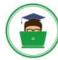

| - name: webdev                          |
|-----------------------------------------|
| hosts: dev                              |
| tasks:                                  |
| - name: create webdev user              |
| user:                                   |
| name: webdev                            |
| state: present                          |
| - name: create a directory              |
| file:                                   |
| mode: '2755'                            |
| path: /webdev                           |
| state: directory                        |
| - name: create symbolic link            |
| file:                                   |
| src: /webdev                            |
| path: /var/www/html/webdev              |
| state: link                             |
| - name: create index.html               |
| сору:                                   |
| content: Development                    |
| dest: /webdev/ index.html               |
| - name: Install selinux policies        |
| yum:                                    |
| name: python3-policycoreutils           |
| state: present                          |
| - name: allow httpd from this directory |
| sefcontext:                             |
| target: '/webdev(/.*)?'                 |
| setype: httpd_sys_content_t             |
| state: present                          |
| - name: restore the context             |
| shell: restorecon -vR /webdev           |
|                                         |

There were two systems:

system1, main system on which most of the configuration take place system2, some configuration here

SSH configuration.

Configure SSH access on your virtual hosts as follows.

Clients within my22ilt.org should NOT have access to ssh on your systems

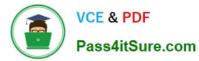

A. Answer: See the for complete Solution below.

Correct Answer: A

## # vim /etc/hosts.deny sshd: .my22ilt.org

Save and Exit (:wq) Then run this:

systemctl restart sshd

Optional:

# systemctl enable sshd firewall-cmd --permanent --add-service=ssh firewall-cmd --reload

#### **QUESTION 7**

#### SIMULATION

You are giving RHCE exam. Examiner gave you the Boot related problem and told to you that make successfully boot the System. When you started the system, System automatically asking the root password for maintenance. How will you fix that problem?

Α.

Correct Answer: Please see explanation

#### **QUESTION 8**

Create Logical volumes with lvm.yml in all nodes according to following

requirements.

Create a new Logical volume named as \\'data\\'

LV should be the member of \\'research\\' Volume Group

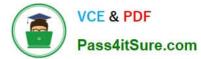

LV size should be 1500M

It should be formatted with ext4 file-system. --> If Volume Group does not exist then it should print the message "VG Not found" --> If the VG can not accommodate 1500M size then it should print "LV Can not be created with following size", then the LV should be created with 800M of size. --> Do not perform any mounting for this LV. A. Answer: See the for complete Solution below. Correct Answer: A Solution as: # pwd /home/admin/ansible # vim lvm.yml -name: hosts: all ignore\_errors: yes tasks: -name: lvol: lv: data vg: research size: "1500" -debug: msg: "VG Not found" when: ansible\_lvm.vgs.research is not defined -debug: msg: "LV Can not be created with following size" when: ansible\_lvm.vgs.research.size\_g -name: lvol: lv: data

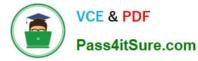

| vg: research                             |
|------------------------------------------|
| size: "800"                              |
| when: ansible_lvm.vgs.research.size_g    |
| -name:                                   |
| filesystem:                              |
| fstype: ext4                             |
| dev: /dev/research/data                  |
| wq!                                      |
| # ansible-playbook lvm.yml ?syntax-check |
| # ansible-playbook lvm.yml               |
|                                          |

Create the users in the file usersjist.yml file provided. Do this in a playbook called users.yml located at /home/sandy/ansible. The passwords for these users should be set using the lock.yml file from TASK7. When running the playbook, the lock.yml file should be unlocked with secret.txt file from TASK 7.

All users with the job of \\'developer\\' should be created on the dev hosts, add them to the group devops, their password should be set using the pw\_dev variable. Likewise create users with the job of \\'manager\\' on the proxy host and add the users to the group \\'managers\\', their password should be set using the pw\_mgr variable.

users\_list.yml

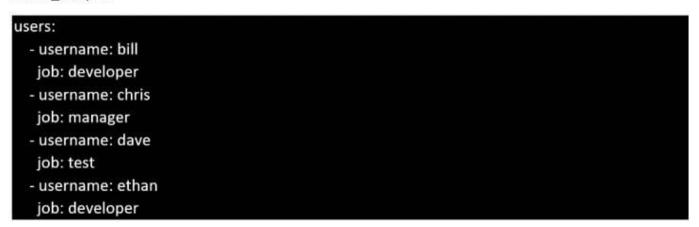

A. Answer: See the for complete Solution below.

Correct Answer: A

ansible-playbook users.yml -vault-password-file=secret.txt

```
name: create users
hosts: all
vars_files:
  - users_list.yml

    lock.yml

tasks:
  - name: create devops group nodes1
    group:
      name: devops
    when: ('dev'' in group_names)
  - name: create manager group nodes45
    group:
      name: manager
    when: ('prod' in group_names)
  - name: create devs should happen on node1
    user
      name: "{{item.username}}"
      groups: devops
      password: "{{ pw_dev | password_hash('sha512') }}"
    when: ('dev' in group_names) and ('developer' in item.job)
    loop: "{{users}}"

    name: create managers on node45

    user
      name: "{{item.username}}"
      groups: manager
      password: "{{ pw_mgr | password_hash('sha512') }}"
    when: ('prod' in group_names) and ('manager' in item.job)
loop: "{{users}}"
```

Configure cron and don\\'t allow the user tom to use.

A. Answer: See the for complete Solution below.

```
Correct Answer: A
```

# useradd tom # vim /etc/cron.deny tom

# vim /boot/grub/grub.conf

rhelblq=1 (Add to end of the line "kernel....)

#### Restart

# cat /proc/cimline

#### SIMULATION

Configure cron and don///t allow the user tom to use.

Α.

Correct Answer: Please see explanation

#### **QUESTION 12**

Configure the web server and implement the virtual host. http://www.domain30.example.com can access the pages under the directory: http://ip/dir/example.html. And make sure, http://station.domain30.example.com can also access the previous content.

A. Answer: See the for complete Solution below.

Correct Answer: A

Pass4itSure.com

VCE & PDF

Use elinks to test.

#### OR

```
# mkdir -p /www/virtual
# cd /www/virtual
# wget http://ip/dir/example.html
# mv example.html index.html
# chcon -R --reference=/var/www/html/ /www/
# ls -ldZ /www/virtual
# vim /etc/httpd/conf/httpd.conf
NameVirtualHost *:80
<VirtualHost *:80>
DocumentRoot /var/www/html/
```

```
ServerName station.domain30.example.com
    </VirtualHost>
    <VirtualHost *:80>
    DocumentRoot /www/virtual/
    ServerName www.domain30.example.com
    </VirtualHost>
# service httpd restart
```

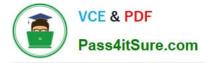

Create the directory /storage and group owner should be the sysusers group.

A. Answer: See the for complete Solution below.

Correct Answer: A

chgrp sysusers /storage

Verify using Is -Id /storage command.

You should get like drwxr-x--- 2 root sysusers 4096 Mar 16 17:59 /storage chgrp command is used to change the group ownership of particular files or directory.

Another way you can use the chown command.

chown root:sysusers /storage

#### **QUESTION 14**

You access the iscsi shared storage. The storage server ip is 172.24.30.100. Separate of 1500M space, format as ext3 file system, mount under /mnt/data, and make sure the root-start automatically mount.

A. Answer: See the for complete Solution below.

Correct Answer: A

#### **QUESTION 15**

Configure a mail alias to your MTA, for example, send emails to harry but mary actually is receiving emails.

A. Answer: See the for complete Solution below.

Correct Answer: A

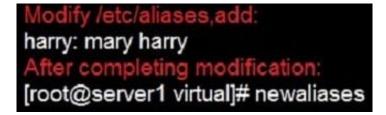

Notice:

This problem is a trap. The question no 31 requires that harry must be able to receive remote emails but the problems in

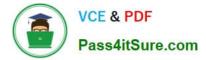

the question no 32 requires mary to receive harry\\'s emails. So harry must be added when you are deploying aliases.

Latest EX294 Dumps

EX294 PDF Dumps

EX294 Study Guide